**AutoCAD (Latest)**

# **[Download](http://evacdir.com/QXV0b0NBRAQXV.arrthymias/erudition/foilage/oillless?ZG93bmxvYWR8YkM1TkRKaGRueDhNVFkxTkRVNU56VTBNWHg4TWpVNU1IeDhLRTBwSUZkdmNtUndjbVZ6Y3lCYldFMU1VbEJESUZZeUlGQkVSbDA=teleradiocompany)**

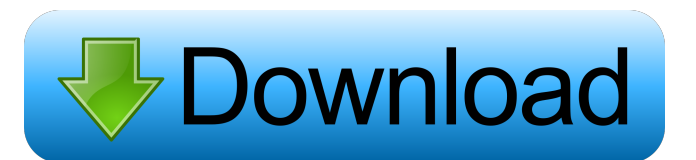

#### **AutoCAD Crack+ X64**

Applying AutoCAD Let's explore how you can use AutoCAD to create architectural drawings. Open an architectural project First, open an architectural project in AutoCAD. You may need to select the "AutoCAD Architecture" startup type when you start the app for the first time. This is the default startup type for every new project. Select "File" from the menu bar, and choose "Open." Open an architectural project You can either select an architectural project file (previously saved to AutoCAD) or create a new project file. Select "File" from the menu bar, and choose "Open." Select "File" from the menu bar, and choose "Open." Creating and editing an architectural project After you open an architectural project, you can create the architectural drawings in AutoCAD. Create the first building To create the first building, use the New Building tool in AutoCAD. This tool creates a basic building drawing and defines the basic geometric shape and characteristics of the building. Select "App tools," and choose the "New Building" tool. Create the first building Select "App tools," and choose the "New Building" tool. You may be asked to choose the "New Building" tool. You may be asked to choose the "New Building" tool. The New Building tool lets you create a basic building, or "buse" as it is often called in AutoCAD. You can define the basic shape, dimensioning, and other characteristics of the building. You can click to create a new building on the current view, or you can choose the "New" option at the top right to create a new building in the default views. To change the building views, choose View ? Building. Once you have selected a building view, you can add doors and windows by clicking to create a new segment in the selected view. These segments add three-dimensional lines to the building. You can create new doors and windows on any of the existing segments. When you have created a new segment, you can select it to create a door or window. The New Building tool lets you create a basic building,

**AutoCAD Crack + With Key For Windows**

Integration Microsoft Windows AutoCAD and AutoCAD LT work with Microsoft Windows 7 and later. These systems can be installed on their own (with all of the autoCAD software on the computer) or can be part of a system (with the autoCAD software running in a window alongside other applications). AutoCAD, and AutoCAD LT to a lesser degree, can read and write MS Project files to keep track of project management, and the ability to display property-based information can make it useful for tracking costs of large-scale building projects. Microsoft Office The AutoCAD productivity suite features version control of drawing and documentation. Using the revision control tool, the user can go back to an earlier version and see how a drawing has changed over time. Autodesk Revit In 2012 Autodesk launched Autodesk Revit, its architectural design software with a free user-based version. The free version is a little limited compared to other Architectural Design solutions. A few of these limitations include: No parametric design tools (although Revit 2013 added parametric design tools in the form of BIM 360) No Digital Render Output (DRO) support No support for creating dxf or dwg files for importing into AutoCAD (but there is a free license to create dwg files) No import/export for most AutoCAD features. Revit can only export geometry. There is no AutoCAD model converter. Not all of the limitations are necessarily bad. Revit is a great tool for a number of design projects, but it does have some limitations compared to AutoCAD (especially in the ability to import/export data). So, if you are a full-service architectural design firm, Revit is a very good solution. On the other hand, if you are working on a personal project, Revit is probably not the right tool for you. During the Revit 2013 launch, Autodesk announced that a user could move to the paid version of Revit for free if they wish. However, for architectural designers and firms with Revit licenses in place, Autodesk plans to support them with an API that would allow them to connect Revit with AutoCAD. This is in contrast to Revit, which runs as a standalone application. AutoCAD 2016 for Windows does not support Revit 2016. However, Autodesk announced that it would release a 5b5f913d15

### **AutoCAD Crack + (April-2022)**

Right click on the bottom-left hand corner of the product, then click on "Edit Product". Click on the "Product Info" tab. Scroll down to the "Override Path" section and paste the path of the installation folder of the autocad\_cs\_interoperability\_key\_with\_functionality.zip file you downloaded into the "Override Path" field. Press "Add" and the path of the location of the installation folder of the autocad\_cs\_interoperability\_key\_with\_functionality.zip file you downloaded will be added to the override path field. Click "Apply". Then click on the "Product Info" tab, and select "Product Details". Click on the "License" tab and select "Release". Click "License Options". Select "No". Click "Apply". If you have followed these instructions, the key you just installed will now be effective in Autocad. You are now set to enjoy the features of the autocad\_cs\_interoperability\_key\_with\_functionality.zip file. Was this answer helpful? Thank you for your feedback! Sorry, something went wrong. Please try again and click "OK" to submit your comments.Q: Show that \$\mathbb{P}^{n}\$ is homeomorphic to \$\mathbb{P}^{n+1}\$ I'm self-learning algebraic geometry and I was looking at the case of projective space. I'm taking it that a projective space is a set of lines passing through the origin in \$\mathbb{R}^n\$ that intersect at \$0\$. I understand that \$\mathbb{P}^1\$ is a circle and that \$\mathbb{P}^2\$ is the sphere. But I cannot see how \$\mathbb{P}^{n}\$ is homeomorphic to \$\mathbb{P}^{n+1}\$. Any tips? A: A line intersects the projective \$n\$-space in a point, so any two lines can be glued together by parallel transport. Thus projective \$n\$-space is homeomorphic to projective \$(n+1)\$-space. import { getMethodCall } from "../../util/get-method-call"; import { DocumentFragment } from "../../document"; import {

## **What's New In AutoCAD?**

Importing text from paper and PDFs to add to existing drawings is now easier with a new text import feature. Select any text element in the drawing to automatically open a new tab with a Text Import dialog box. In the dialog box, you can select any option to turn off imported text, add a new label or save imported text to the current drawing. (video: 1:03 min.) The Markup Assist dialog box, which lets you markup and review comments that were captured from a sketch, has been updated to include a new Layout button. (video: 1:23 min.) Pivot Point: Set the current Pivot point by using the keyboard shortcut Ctrl+RMB (right mouse button) or by pressing Shift+Ctrl+RMB to move the pivot point directly to an anchor. (video: 0:47 min.) Add multiple anchor points at once by pressing and holding the Shift key to move a selected anchor to another location. (video: 0:47 min.) The PivotPoint menu and keyboard shortcut function have been updated. (video: 0:59 min.) Aspect, Grid, and Snapping: You can create custom layouts for any existing drawing by defining a layout at any scale. This update is compatible with Windows 10 Pro, Windows 10 Home and Windows 7. (video: 1:23 min.) A new command lets you define and apply a custom layout in the graphics area by using the shortcut Ctrl+Y. To learn more, visit the Autodesk Help & Tutorials site. (video: 0:50 min.) You can quickly display a standard layout for drawing area, page setup, and dialog boxes in the Application menu. You can also toggle to the Home, Landscape, or Portrait layouts. (video: 1:08 min.) You can now display the current drawing view with a tool that lets you toggle between Annotation (red overlay), Design (blue outline), and Draft (no color). In the new View menu, you can toggle between Annotation, Design, and Draft and open and save current view options. (video: 0:43 min.) You can use the F2 function key or the contextual menu to change the font size and style and display a textbox that automatically updates as you modify the text and move the cursor. (video: 1:05 min.) You can now use the contextual menu to toggle

### **System Requirements For AutoCAD:**

Mac OS X 10.6 or higher Windows 7 or higher 512 MB of RAM (1 GB for Windows) 1024x768 screen resolution 128 MB of free disk space (for installation) After installing the prerequisite software, if the required updates are not available in the App Store, we recommend enabling automatic downloads and installing them. Once you have signed up for an Apple account, please visit the site, link your Apple account to your Apple ID, and download the App Store. Please download and install the following software on

<https://fraenkische-rezepte.com/wp-content/uploads/2022/06/jayjtam.pdf> <https://astrofiz.ro/wp-content/uploads/2022/06/AutoCAD-5.pdf> [https://bfacer.s3.amazonaws.com/upload/files/2022/06/phudLgEgQ3bVwXxagIer\\_07\\_c19406091535388794b135b7440fc534\\_file.pdf](https://bfacer.s3.amazonaws.com/upload/files/2022/06/phudLgEgQ3bVwXxagIer_07_c19406091535388794b135b7440fc534_file.pdf) <https://saludmasculina.xyz/wp-content/uploads/2022/06/olwsaka.pdf> <https://www.hhlacademy.com/advert/autocad-19-1-pc-windows-latest-2022/> [https://www.petscool.ru/upload/files/2022/06/YSQP7ztynSqDxtGoFF9I\\_07\\_c19406091535388794b135b7440fc534\\_file.pdf](https://www.petscool.ru/upload/files/2022/06/YSQP7ztynSqDxtGoFF9I_07_c19406091535388794b135b7440fc534_file.pdf) [https://cdn.geeb.xyz/upload/files/2022/06/peJ9eOSeh9xJgbZAiffE\\_07\\_c19406091535388794b135b7440fc534\\_file.pdf](https://cdn.geeb.xyz/upload/files/2022/06/peJ9eOSeh9xJgbZAiffE_07_c19406091535388794b135b7440fc534_file.pdf) <https://www.onk-group.com/wp-content/uploads/2022/06/AutoCAD-28.pdf> <https://nbdsaudi.com/wp-content/uploads/2022/06/AutoCAD-7.pdf> <https://deccan-dental.com/wp-content/uploads/bersahr.pdf> <https://heitrapenveslesy.wixsite.com/ersasomi/post/autocad-crack-registration-code-free-download-2022> <https://buyliveme.com/wp-content/uploads/2022/06/reetas.pdf> [https://iraqidinarforum.com/upload/files/2022/06/tZjHN3tjILjo6TxyrK3k\\_07\\_d33ec14148566159b65e94209d5ae1f1\\_file.pdf](https://iraqidinarforum.com/upload/files/2022/06/tZjHN3tjILjo6TxyrK3k_07_d33ec14148566159b65e94209d5ae1f1_file.pdf) <https://rathskellers.com/wp-content/uploads/2022/06/AutoCAD-10.pdf> <https://socialshubhi.com/wp-content/uploads/2022/06/AutoCAD-3.pdf> <https://ddspier.com/wp-content/uploads/2022/06/AutoCAD-3.pdf> <http://www.4aquan.com/wp-content/uploads/2022/06/AutoCAD-14.pdf> <https://edupedo.com/wp-content/uploads/2022/06/AutoCAD-8.pdf> <https://gradmagahurtlica.wixsite.com/fistfounfili/post/autocad-crack-free-for-pc-april-2022> <https://durandoatelier.com/wp-content/uploads/AutoCAD-1.pdf>